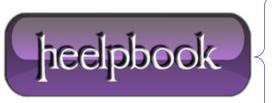

**Date:** 12/04/2012

Procedure: CSS - How to Make the Browser Scrollbar always appear

Source: <u>LINK</u> (http://www.mediacollege.com/internet/css/scroll-always.html)

Permalink: LINK (http://heelpbook.altervista.org/2012/css-how-to-make-the-browser-scrollbar-always-appear/)

Created by: HeelpBook Staff
Document Version: 1.0

## CSS - HOW TO MAKE THE BROWSER SCROLLBAR ALWAYS APPEAR

You may have noticed that in some browsers (e.g. **Mozilla Firefox**), the vertical scrollbar disappears altogether when it is not required, i.e. when the page content is less than the height of the browser window (<u>viewport</u>).

This means that some content may jump horizontally when switching between pages. For example, if you have a centered header in your page template, the "center" of the page moves slightly when the scrollbar appears, which in turn moves the header.

There is a very simple **CSS** fix to make the scrollbar appear as it does in **Internet Explorer**, i.e. the scrollbar becomes inactive when it's not required but it is always visible.

Add this code to your CSS stylesheet:

html {overflow-y: scroll;}

That's all there is to it!

Date: 12/04/2012

**Total Chars: 658** 

heelpbook

Page: 1
Total Words: 134